# **1. Добавление публикаций.**

### **1.1. Добавление неучтенных публикаций соавтором, которых Вы являетесь.**

Часто в публикациях указывают только одного или двух авторов, а остальные соавторы остаются "за скобками". В система e-Library есть возможность найти статью (или издание), соавтором которого Вы являетесь и добавить её к списку своих цитируемых публикаций.

#### *Как это сделать:*

- 1. Зарегистрируйтесь и авторизуйтесь как автор на сайте [http://elibrary.ru](http://elibrary.ru/)
- 2. Перейдите на страницу "ПОИСК ЦИТИРОВАНИЙ В РИНЦ" <http://elibrary.ru/refs.asp>
- 3. Найдите публикацию, введя в качестве запроса ее основного автора, часть названия, иные сведения
- 4. Отметьте галочкой найденную работу, соавтором которой Вы являетесь
- 5. Нажмите "Добавить выделенные ссылки в список моих цитирований"

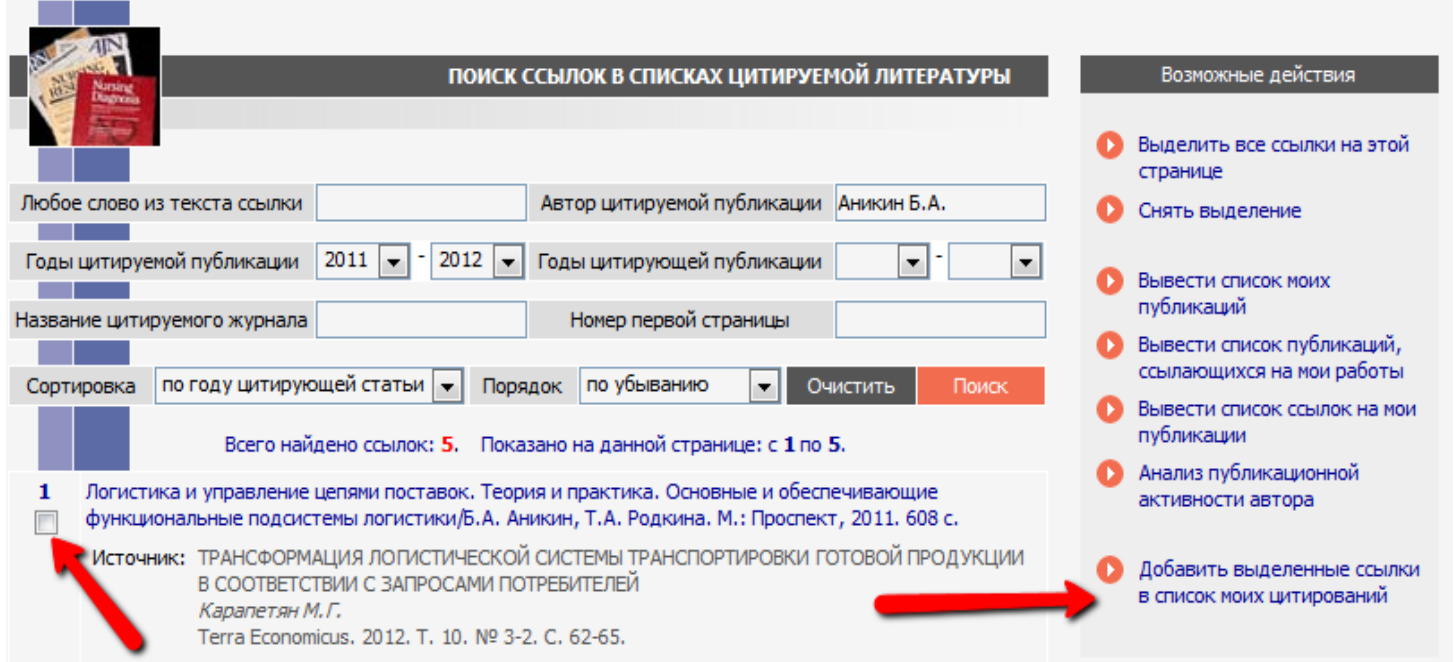

### **1.2 Добавление неучтенных публикаций, непривязанных системой автоматически.**

Случается, что системе e-Library известно о какой-либо статье, но она не смогла автоматически связать ее со страницей автора. Если Вы найдёте такую принадлежащую вам статью — "подскажите" системе, что именно Вы являетесь ее автором, чтобы увеличить свой РИНЦ-рейтинг.

*Как это сделать:*

- 1. Зарегистрируйтесь и авторизуйтесь на сайте [http://elibrary.ru](http://elibrary.ru/)
- 2. Перейдите на страницу "ССЫЛКИ НА РАБОТЫ АВТОРА" [http://elibrary.ru/cit\\_author\\_refs.asp](http://elibrary.ru/cit_author_refs.asp)
- 3. Выберите пункт "только непривязанные ссылки, которые могут принадлежать данному автору" в меню"Показывать".
- 4. Нажмите на опцию "Поиск"
- 5. Вам будут показаны все ссылки на публикации авторов с именем и фамилией похожими на Ваши.
- 6. Отметьте галочкой найденную работу, соавтором которой Вы являетесь.
- 7. Нажмите (справа) "Добавить выделенные ссылки в список моих цитирований"

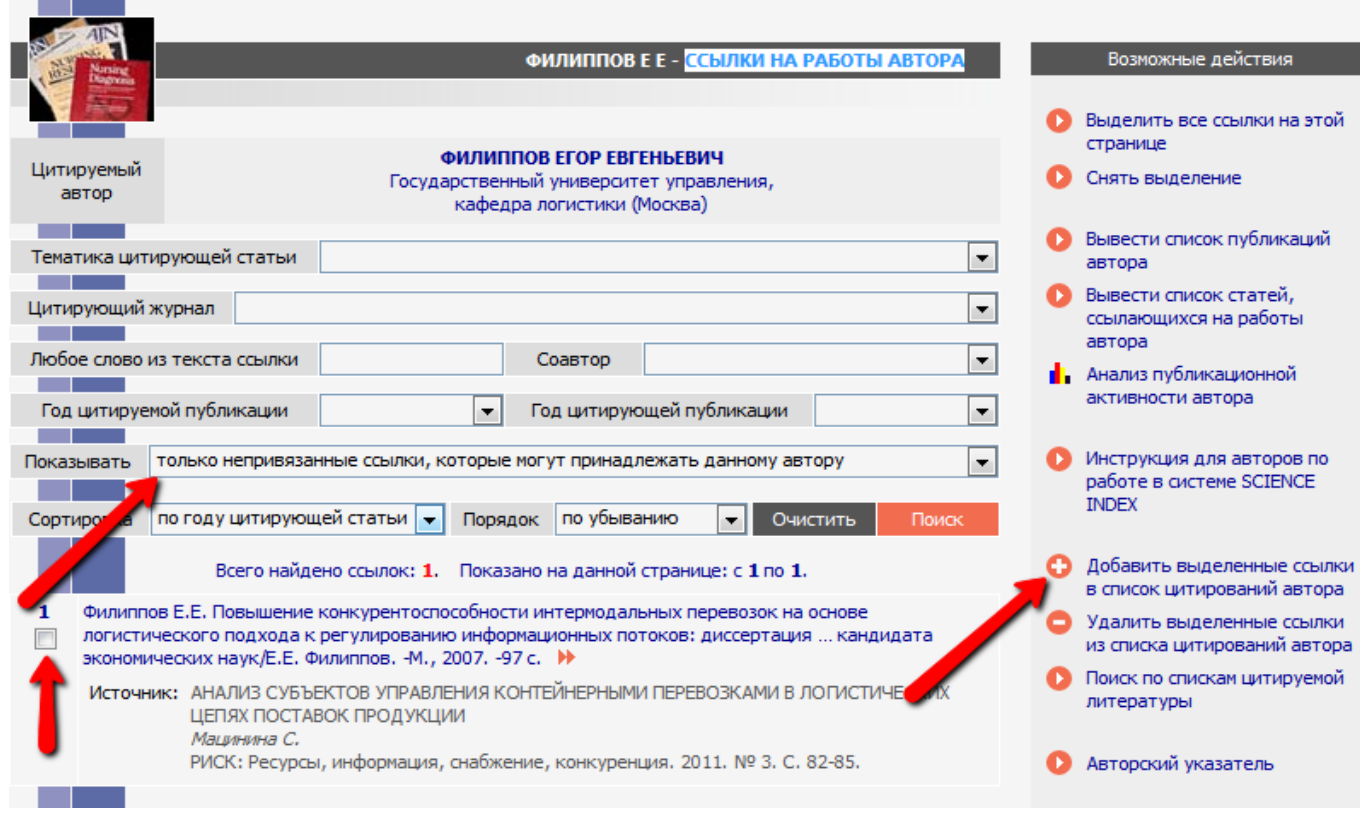

# 2. Общие правила

## 2.1 Полезные советы

- Всегда четко указывайте в статье данные о себе: ФИО, место работы.
- Также четко указывайте библиографические сведения публикаций, на которые ссылаетесь в своей статье.
- Ссылайтесь в работах на себя и на своих коллег.
- Ссылайтесь в первую очередь на те статьи, которые уже известны системе e-Library, и которые опубликованы в цитируемых журналах.
- Публикуйтесь в цитируемых журналах с высоким импакт-фактором по РИНЦ.
- Установите и поддерживайте контакты с авторами по Вашей тематике ссылайтесь друг на друга, оперативно обменивайтесь своими новыми статьями.
- Оповещайте о новых публикациях всех российских и зарубежных коллег, рассылайте текст в электронном виде.
- Размещайте статьи в открытом доступе на сайте университета, института, кафедры (в тексте четко укажите, как правильно ссылаться на статью при цитировании). Так ученый, заинтересованный в Вашей тематике, легче найдёт Вашу статью и с большей вероятностью сошлётся на неё.
- Переводите статьи на английский язык и размещайте препринт в свободном доступе (сайты: PabMed http://www.ncbi.nlm.nih.gov/pubmed; BioRxiv.org http://biorxiv.org/).
- Подсказывайте аспирантам и студентам кафедры, какие публикации следует использовать в своих статьях.
- Получая приглашение выступить оппонентом, рецензентом, ведущей организацией проверяйте, что соискатель или аспирант сослался на нужные статьи.

#### 2.2. Рекомендации, связанные с особенностью расчета показателей цитируемости

- Двоим лучше сослаться друг на друга, чем каждому на себя
- Лучше сослаться в работе на две статьи по разу, чем на одну статью дважды.